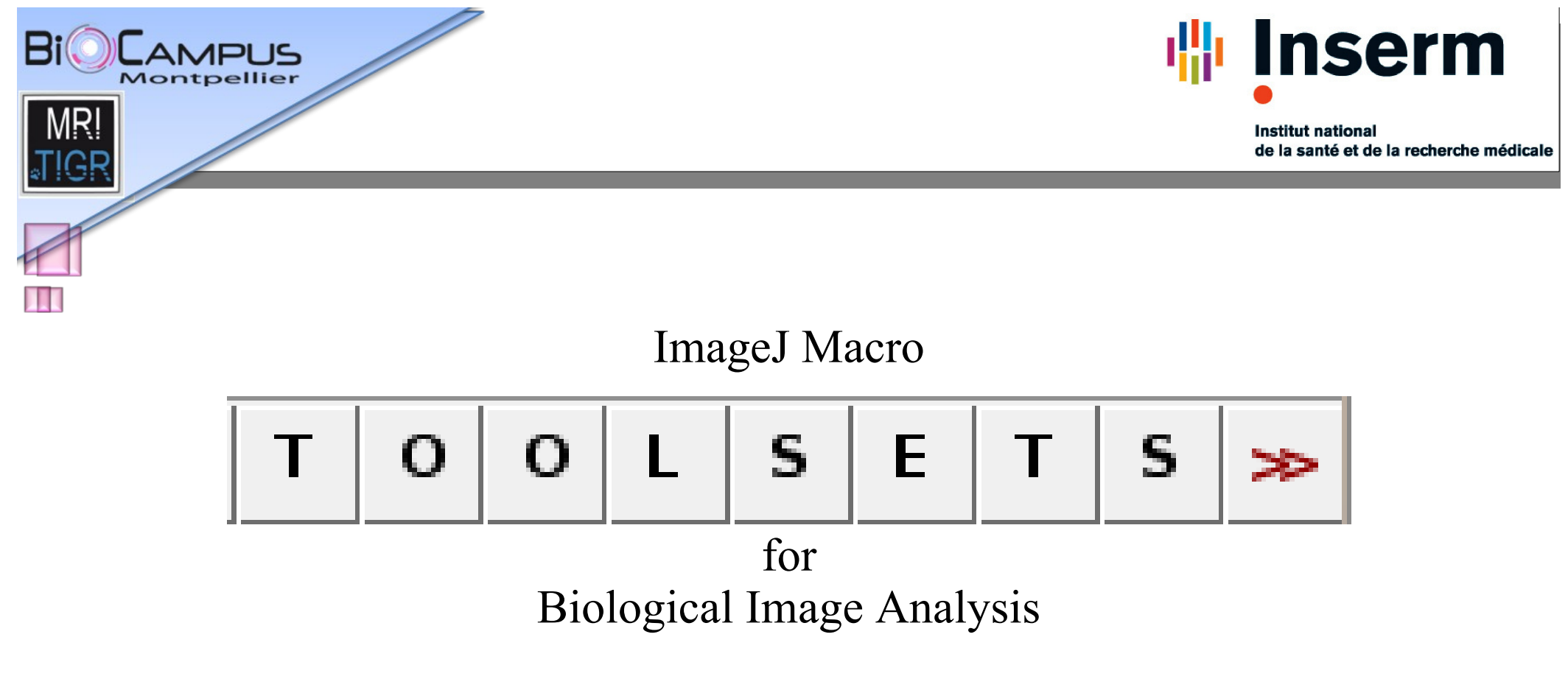

Volker Bäcker

 $e$   $\frac{1}{2}$   $\frac{1}{2}$   $\frac{1}{2$ **Your 24** 

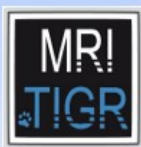

# *Introduction*

**咄 Inserm** 

**Institut national** de la santé et de la recherche médicale

imaging facility

AMPLIS

- image analysis solutions
	- ImageJ macro tool sets
		- options and default values
		- help page on redmine
			- installation
			- usage
			- example images
		- interactive version
		- batch version

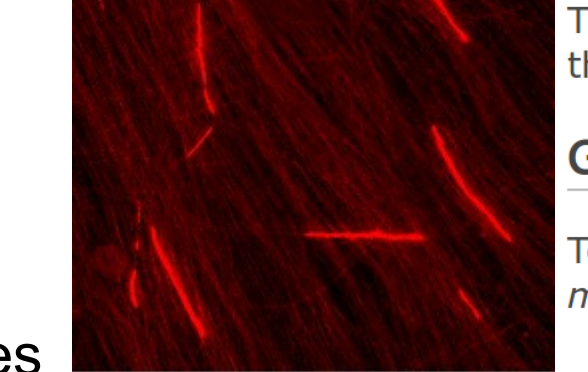

The Count Seament Tools allow to this one: **D** example image. The seg

#### **Getting started**

To install the tools, drag the link  $\Box$  M macros/toolsets in the ImageJ instal

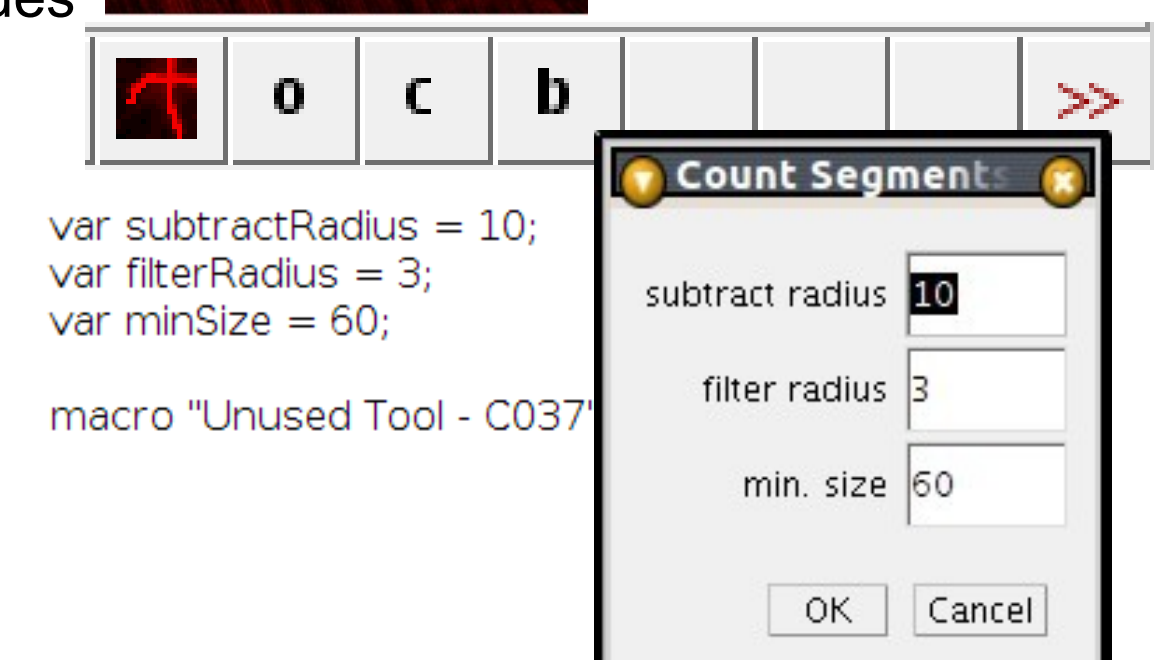

**MageJ User & Developer Conference & Your 24** - 26. October 2012

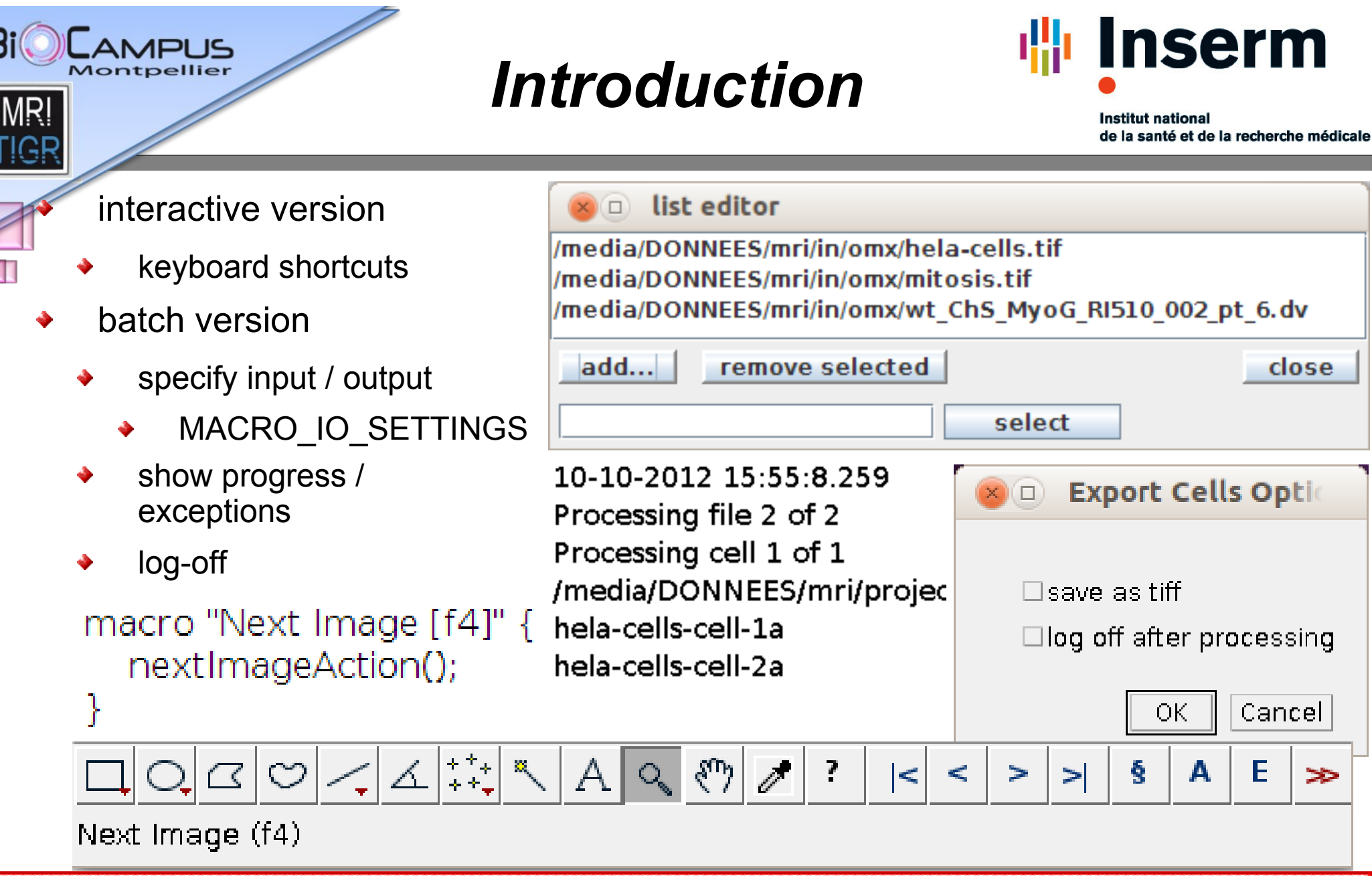

**MadeJ** User & Developer Conference 24 - 26, October 2012

close

Cancel

**SP** 

E

А

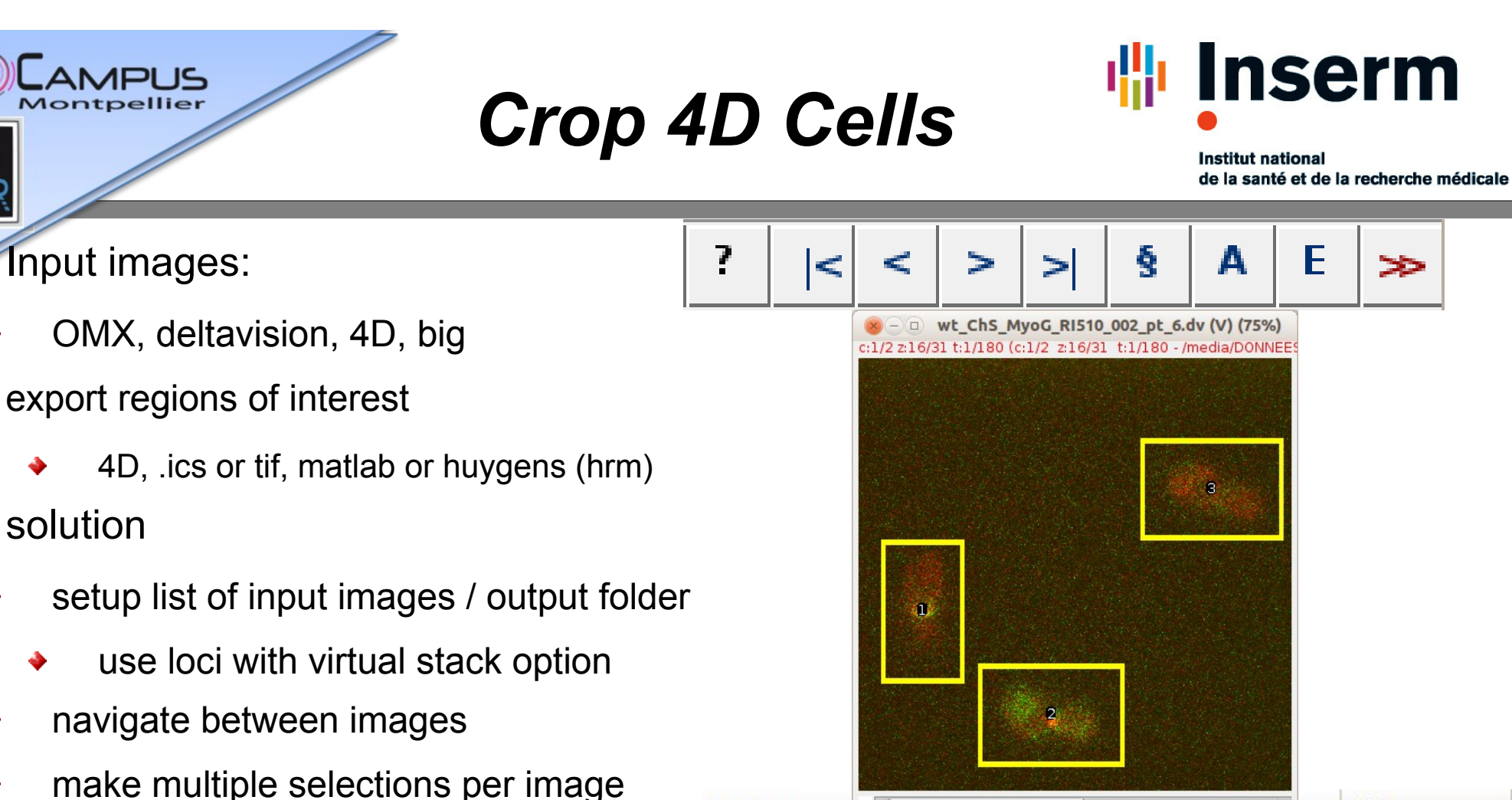

Name

 $z \leq$  $|\cdot|$ 

make multiple selections per image

**MageJ** User & Developer Conference

**26. October 2012** 

- saved automatically
- export regions in batch mode
- close session

ΜR

**Your 24** 

**Macro Tool Sets for Biological Image Analysis volker.baecker@mri.cnrs.fr Page 4**

wt\_Cns\_myou\_kisio\_ouz\_pu\_o-cen-ralics

wt ChS MyoG RI510 002 pt 6-cell-2a.ics

wt ChS MyoG RI510 002 pt 6-cell-3a.ics

Size

346.2 MB

435.0 MB

421.0 MB

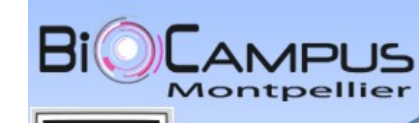

**MR** 

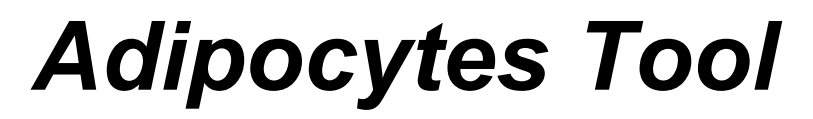

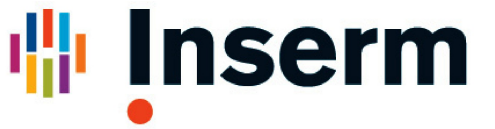

**Institut national** de la santé et de la recherche médicale

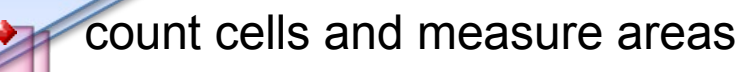

- pre-processing
	- simple segmentation
	- grayscale watershed segmentation

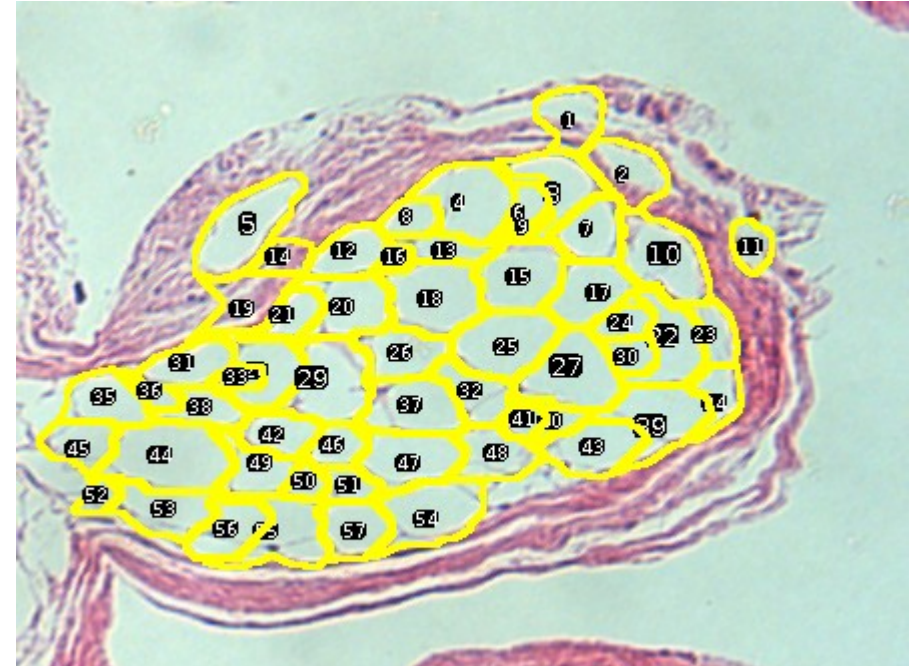

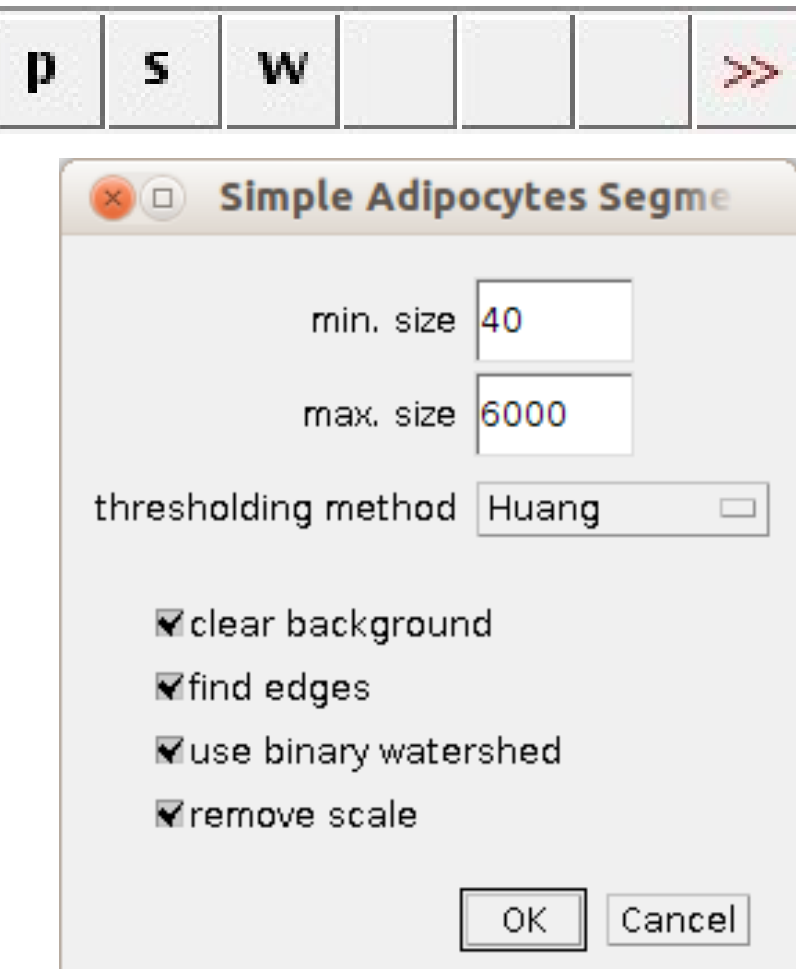

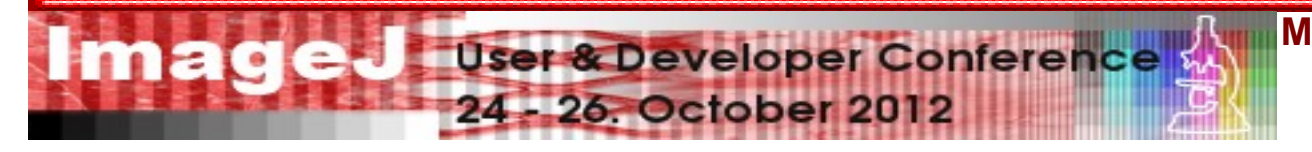

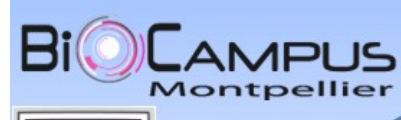

# *Arabidopsis Seedlings*

**Inserm** 

de la santé et de la recherche médicale

**Institut national** 

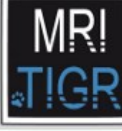

measure surface of green pixels

per well and image

**Your 24** 

in batch mode

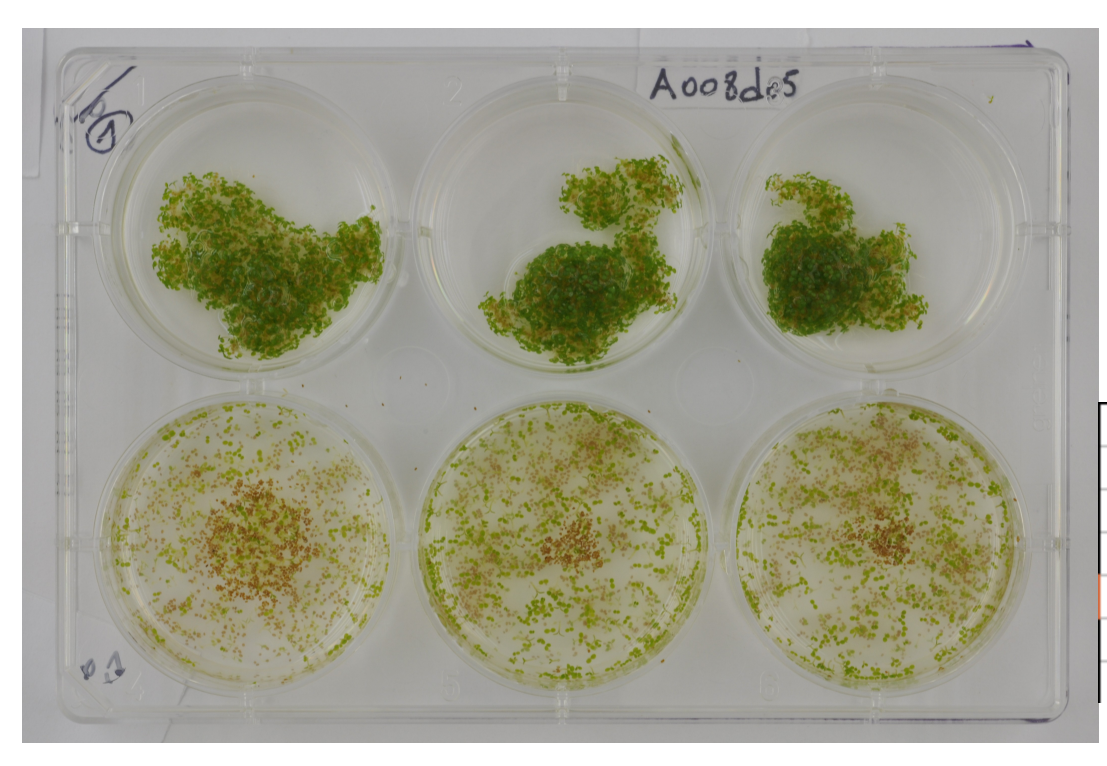

**MageJ** User & Developer Conference

- 26. October 2012

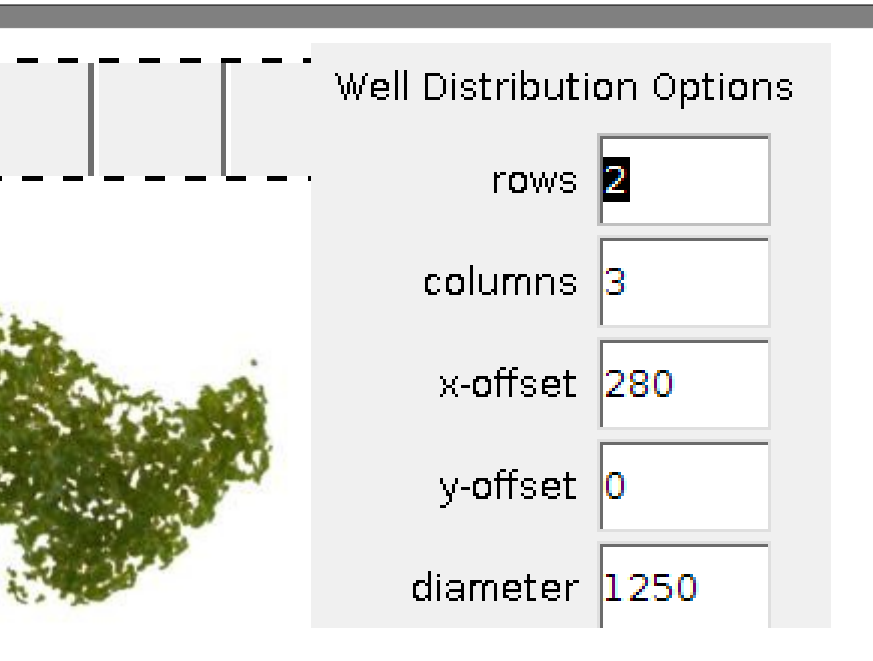

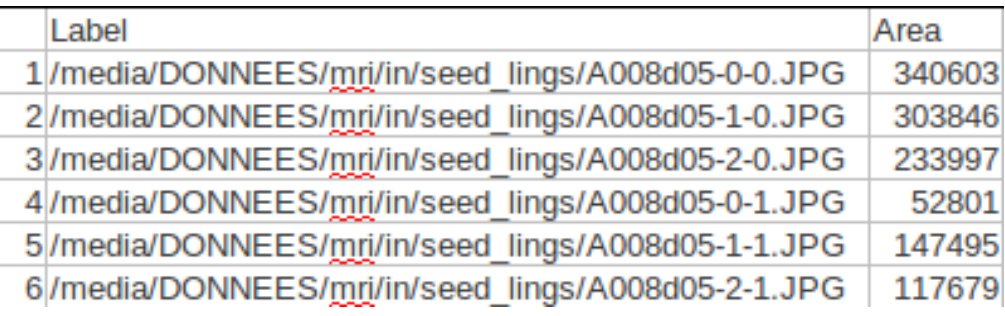

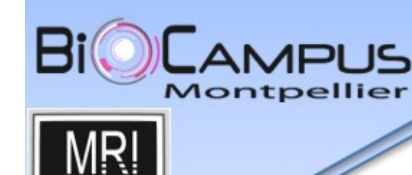

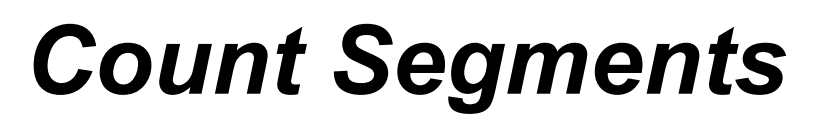

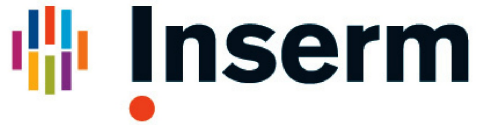

**Institut national** de la santé et de la recherche médicale

≫

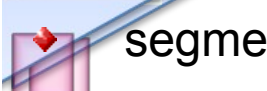

segments can cross each other

- difficult to detect as particles
- solution:
	- count endpoints and divide by two
- algorithm
	- subtract blurred version
	- apply Gaussian-blur
	- IsoData-auto-threshold
	- skeletonize
	- find points with exactly one neighbour (macro)

**Your 24** 

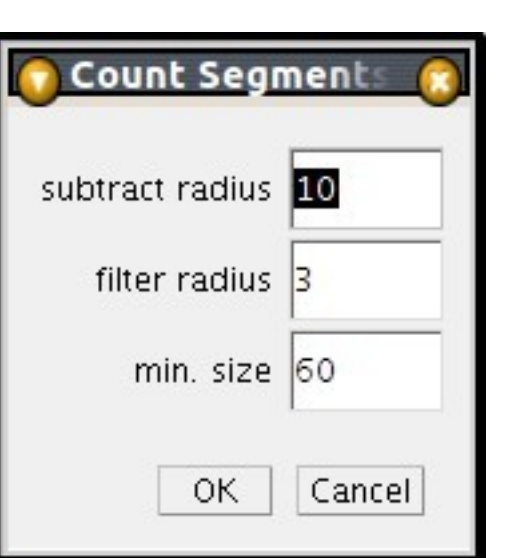

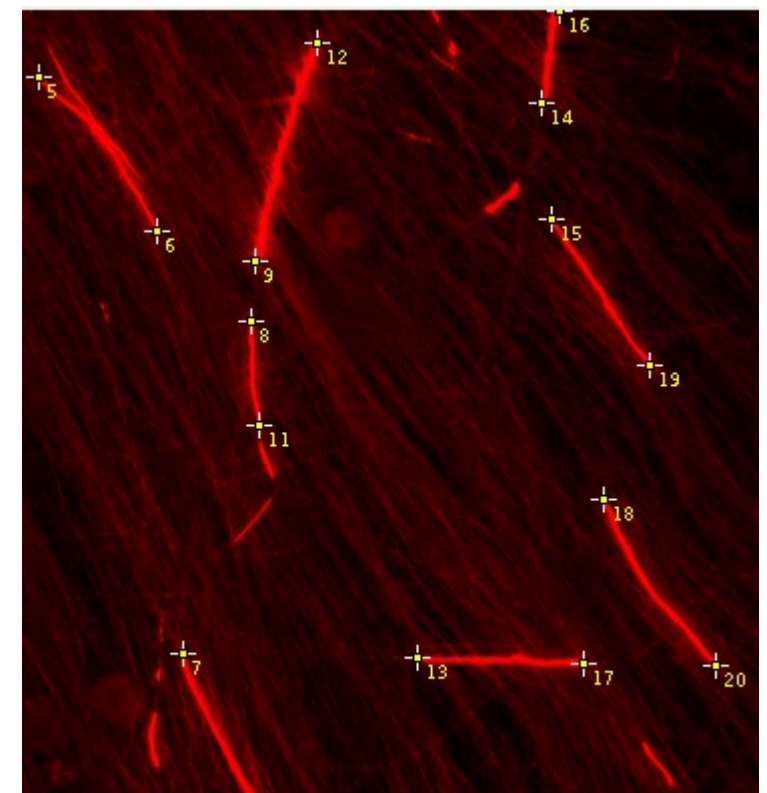

Þ

o

drg9crb3sh1cov3 p79c3.TIF

10/media/DONNEES/mri

**Page 7**

**Macro Tool Sets for Biological Image Analysis MageJ** User & Developer Conference **volker.baecker@mri.cnrs.fr**  - 26. October 2012

AMPLIS

## *Leaf Infection Tool*

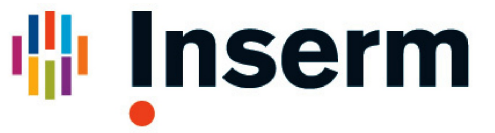

de la santé et de la recherche médicale

**Institut national** 

ΜR

virus with two stainings (gfp and rfp), one virus blocks cell for others, knock down of genes of the plant

- Tools:
	- user loads the two channels
	- a adjust display
	- user selects rectangle around a leave and adds it to the roi-manager
	- user copies the area, selects the leaf and adds it to the roi-manager

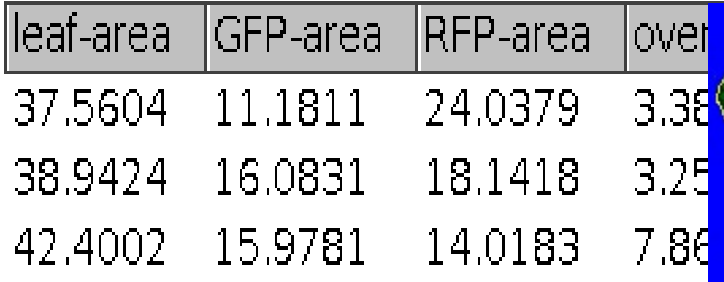

**MadeJ** User & Developer Conference & **Your 24** - 26. October 20

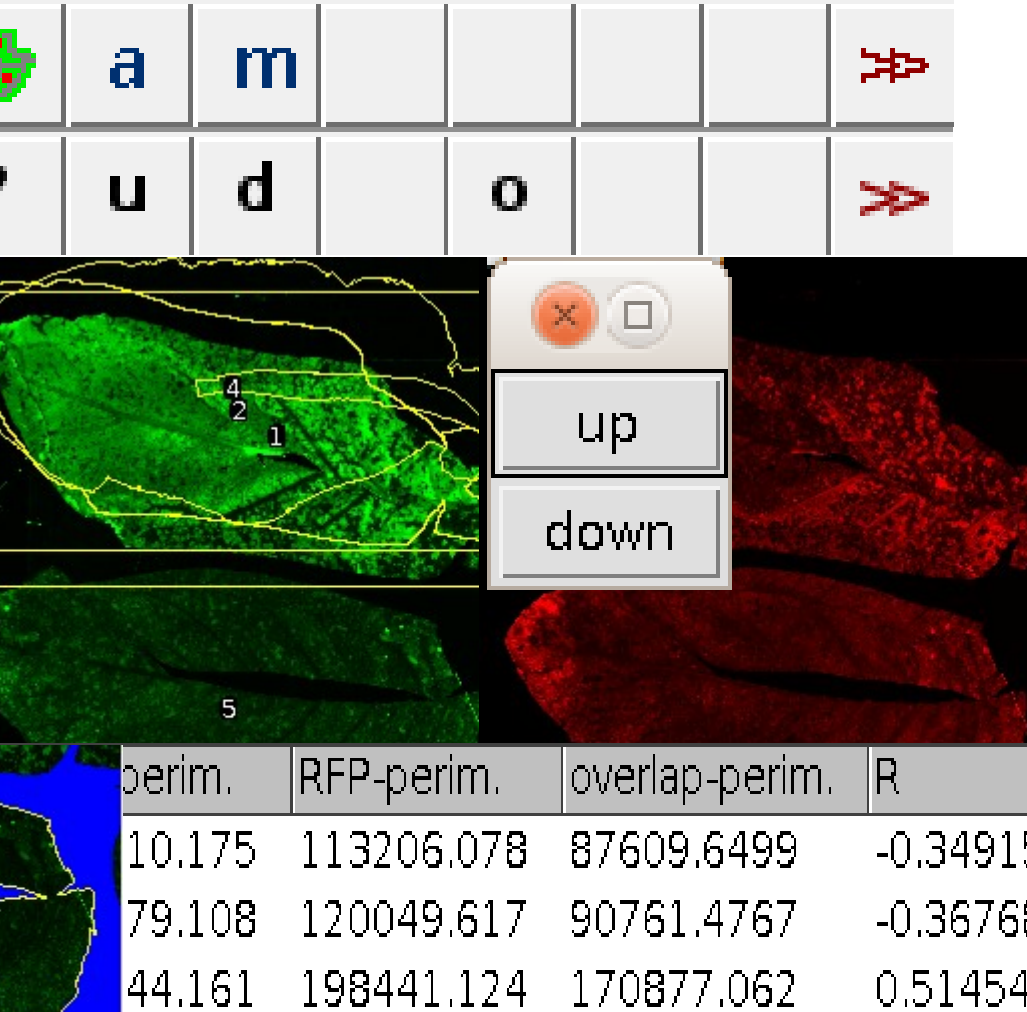

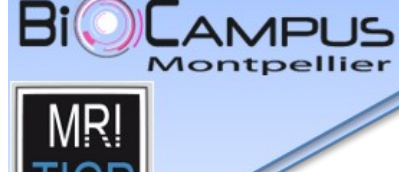

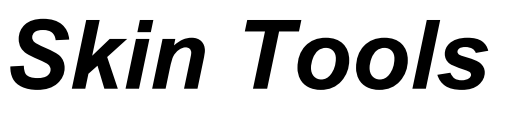

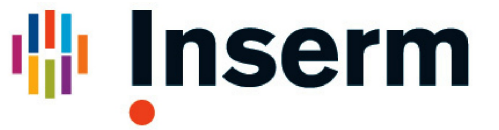

**Institut national** de la santé et de la recherche médicale

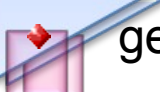

general **o**ptions

- **m**easure vertical lines from extrema
- **i**nterdigitation index
- **t**hickness perpendicular random lines
- everything in **b**atch mode
- roi converter tools
	- upper border of 2d-roi to **1d**-roi
	- e**xt**rema of 1d-roi to point-roi
	- **v**ertical **l**ines from 1d-rois

- 26. October 2012

 $e$   $\frac{1}{2}$   $\frac{1}{2}$   $\frac{1}{2$ **Your 24** 

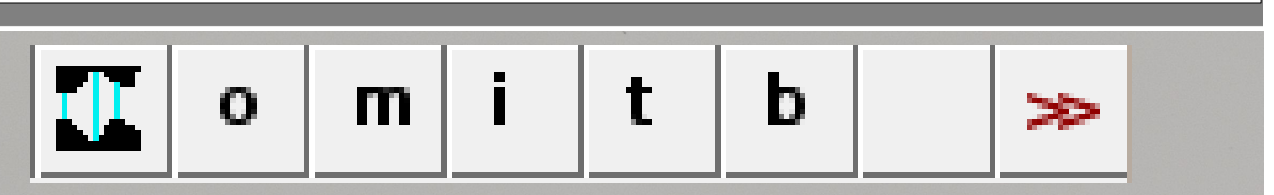

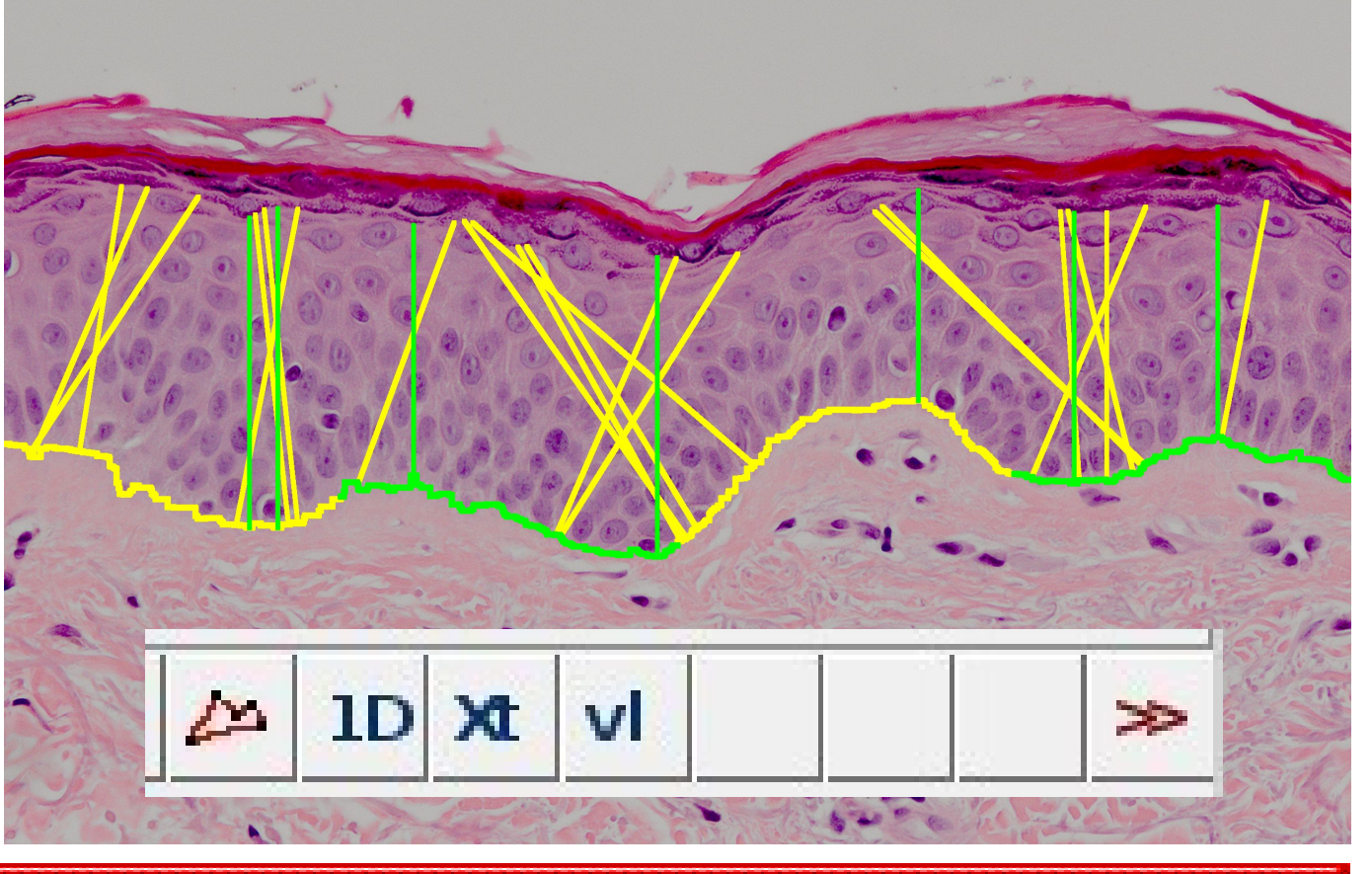

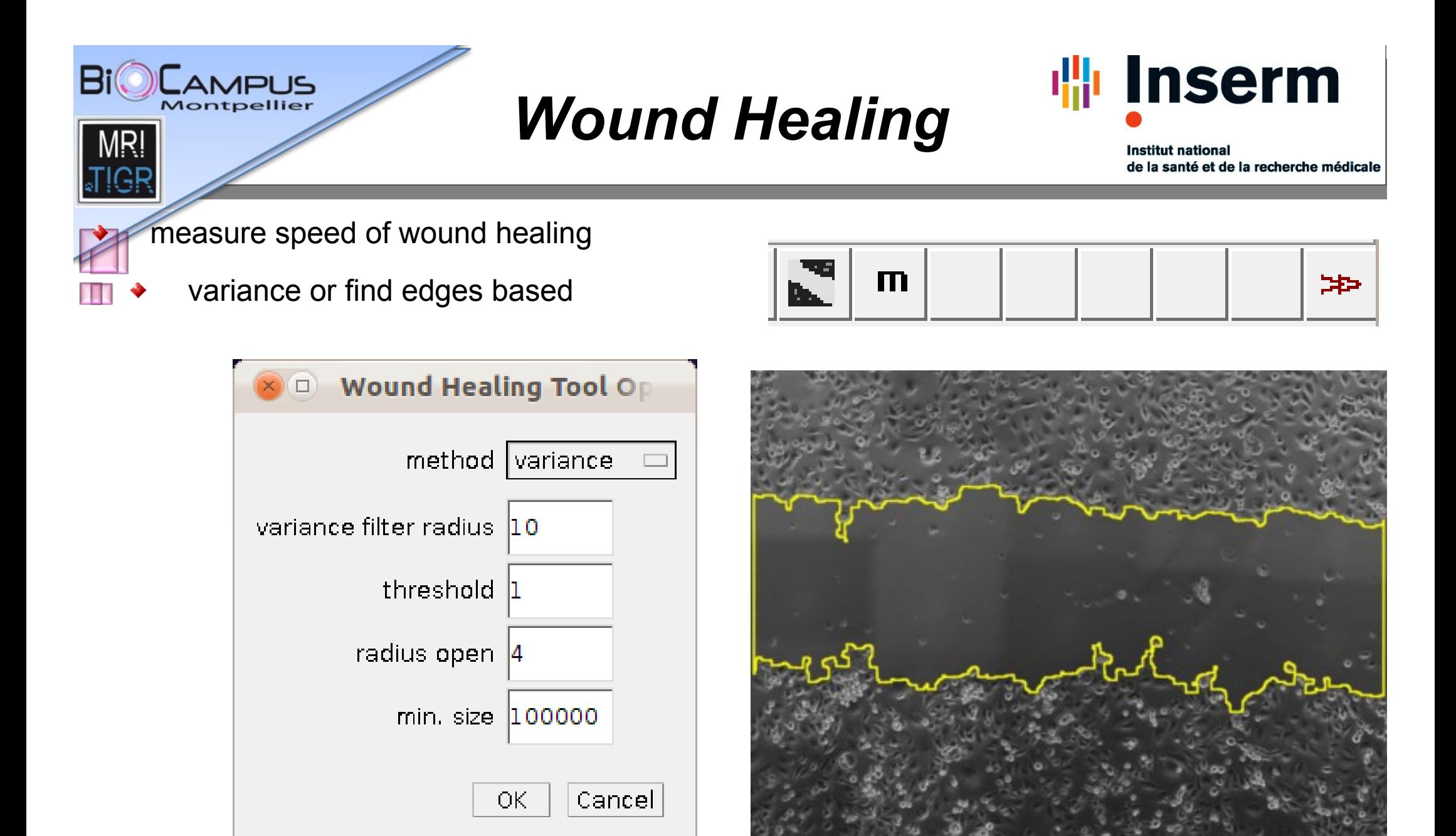

 $e$   $\frac{1}{2}$   $\frac{1}{2}$   $\frac{1}{2$ **Your 24** - 26. October 2012

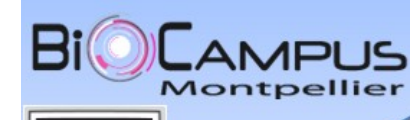

# *Summery and Outlook*

de la santé et de la recherche médicale

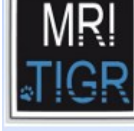

- macro tool sets for biological image analysis
- redmine for documentation and issue tracking (dev.mri.cnrs.fr/projects/imagej-macros)
- single tools kymograph

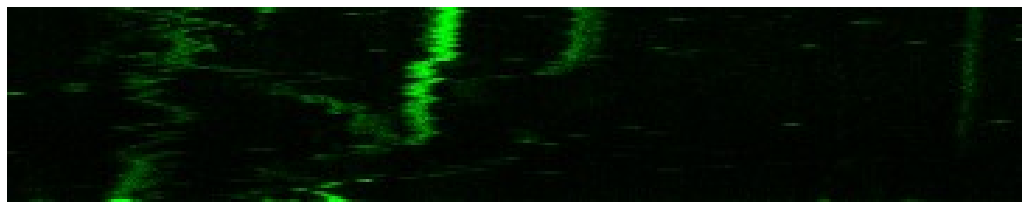

3d with FIJI – microtubule network

**Your 24** 

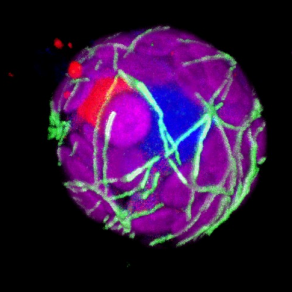

**MageJ** User & Developer Conference

- 26. October 2012

further tool sets

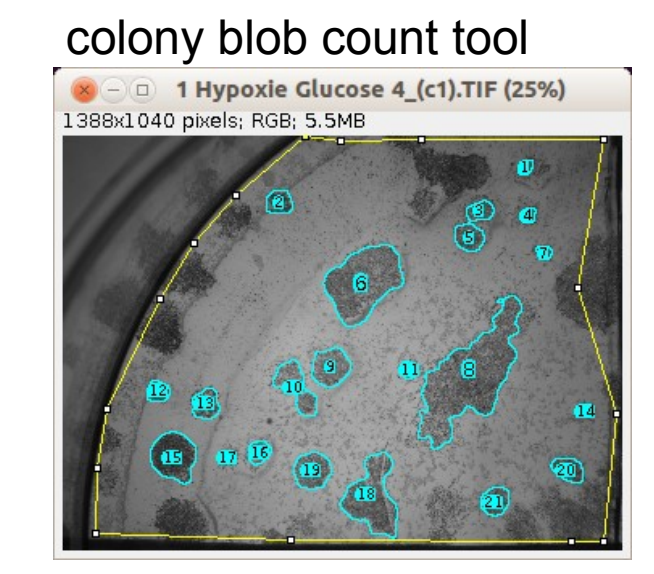

- use **Remote ImageJ** to run processing on remote machines
- run processing from web-interface **Web Image and Data Environment** (WIDE)

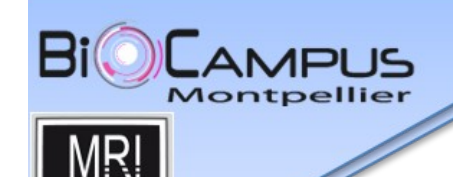

### *Thank you!*

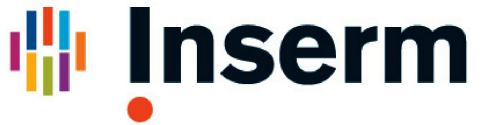

**Institut national** de la santé et de la recherche médicale

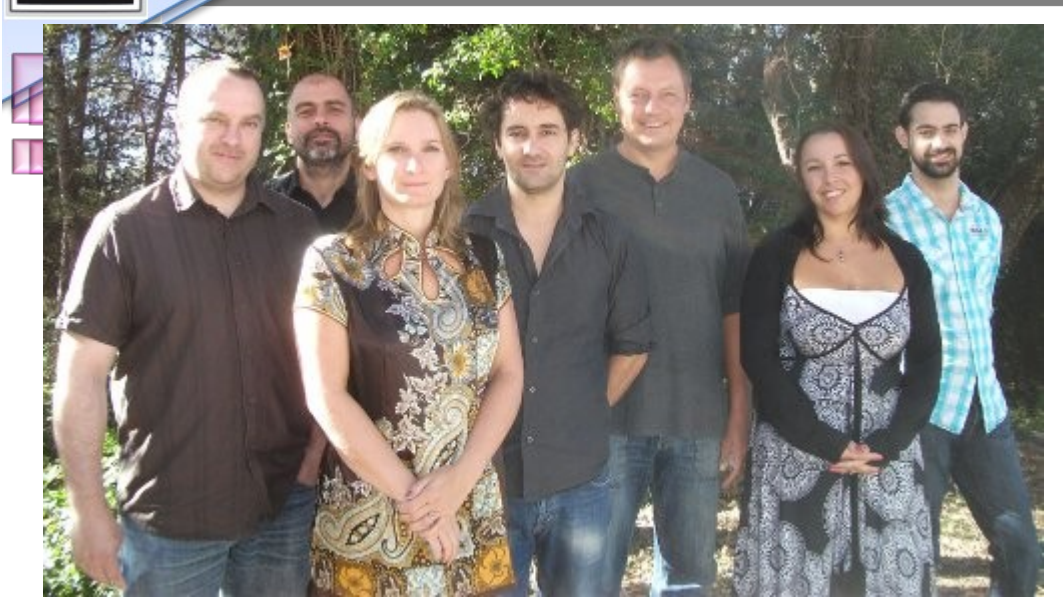

#### MRI – TIGR

Stephane Laborie, Olivier Miquel, Corine Tran-Aupiais, Alexandre Granier, Volker Bäcker, Stephanie Vaudescal, Cedric Hassen-Khodja

# QUESTIONS?

**MageJ User & Developer Conference &** 24 - 26. October 2012